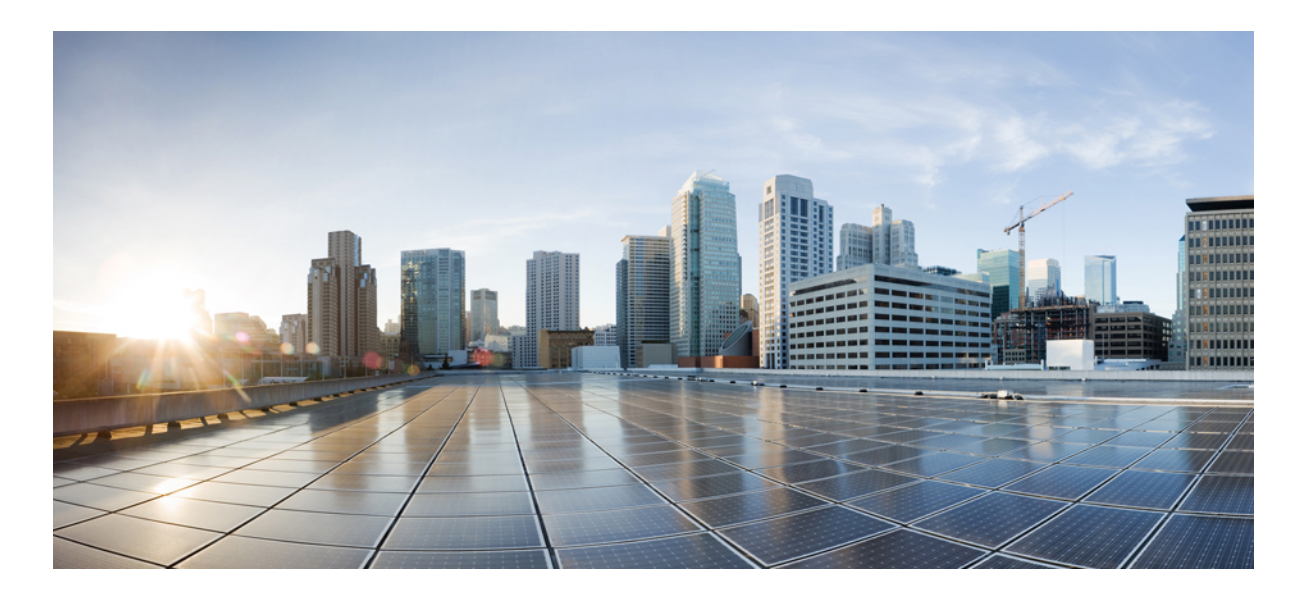

# **Cisco Unified IP Phone 7900 Series Release Notes for Firmware Release 9.3(1)SR2**

**First Published:** February 14, 2013 **Last Modified:** March 27, 2015

### **Americas Headquarters**

Cisco Systems, Inc. 170 West Tasman Drive San Jose, CA 95134-1706 USA http://www.cisco.com Tel: 408 526-4000 800 553-NETS (6387) Fax: 408 527-0883

THE SPECIFICATIONS AND INFORMATION REGARDING THE PRODUCTS IN THIS MANUAL ARE SUBJECT TO CHANGE WITHOUT NOTICE. ALL STATEMENTS, INFORMATION, AND RECOMMENDATIONS IN THIS MANUAL ARE BELIEVED TO BE ACCURATE BUT ARE PRESENTED WITHOUT WARRANTY OF ANY KIND, EXPRESS OR IMPLIED. USERS MUST TAKE FULL RESPONSIBILITY FOR THEIR APPLICATION OF ANY PRODUCTS.

THE SOFTWARE LICENSE AND LIMITED WARRANTY FOR THE ACCOMPANYING PRODUCT ARE SET FORTH IN THE INFORMATION PACKET THAT SHIPPED WITH THE PRODUCT AND ARE INCORPORATED HEREIN BY THIS REFERENCE. IF YOU ARE UNABLE TO LOCATE THE SOFTWARE LICENSE OR LIMITED WARRANTY, CONTACT YOUR CISCO REPRESENTATIVE FOR A COPY.

The following information is for FCC compliance of Class A devices: This equipment has been tested and found to comply with the limits for a Class A digital device, pursuant to part 15 of the FCC rules. These limits are designed to provide reasonable protection against harmful interference when the equipment is operated in a commercial environment. This equipment generates, uses, and can radiate radio-frequency energy and, if not installed and used in accordance with the instruction manual, may cause harmful interference to radio communications. Operation of this equipment in a residential area is likely to cause harmful interference, in which case users will be required to correct the interference at their own expense.

The following information is for FCC compliance of Class B devices: This equipment has been tested and found to comply with the limits for a Class B digital device, pursuant to part 15 of the FCC rules. These limits are designed to provide reasonable protection against harmful interference in a residential installation. This equipment generates, uses and can radiate radio frequency energy and, if not installed and used in accordance with the instructions, may cause harmful interference to radio communications. However, there is no guarantee that interference will not occur in a particular installation. If the equipment causes interference to radio or television reception, which can be determined by turning the equipment off and on, users are encouraged to try to correct the interference by using one or more of the following measures:

- Reorient or relocate the receiving antenna.
- Increase the separation between the equipment and receiver.
- Connect the equipment into an outlet on a circuit different from that to which the receiver is connected.
- Consult the dealer or an experienced radio/TV technician for help.

Modifications to this product not authorized by Cisco could void the FCC approval and negate your authority to operate the product

The Cisco implementation of TCP header compression is an adaptation of a program developed by the University of California, Berkeley (UCB) as part of UCB's public domain version of the UNIX operating system. All rights reserved. Copyright © 1981, Regents of the University of California.

NOTWITHSTANDING ANY OTHER WARRANTY HEREIN, ALL DOCUMENT FILES AND SOFTWARE OF THESE SUPPLIERS ARE PROVIDED "AS IS" WITH ALL FAULTS. CISCO AND THE ABOVE-NAMED SUPPLIERS DISCLAIM ALL WARRANTIES, EXPRESSED OR IMPLIED, INCLUDING, WITHOUT LIMITATION, THOSE OF MERCHANTABILITY, FITNESS FOR A PARTICULAR PURPOSE AND NONINFRINGEMENT OR ARISING FROM A COURSE OF DEALING, USAGE, OR TRADE PRACTICE.

IN NO EVENT SHALL CISCO OR ITS SUPPLIERS BE LIABLE FOR ANY INDIRECT, SPECIAL, CONSEQUENTIAL, OR INCIDENTAL DAMAGES, INCLUDING, WITHOUT LIMITATION, LOST PROFITS OR LOSS OR DAMAGE TO DATA ARISING OUT OF THE USE OR INABILITY TO USE THIS MANUAL, EVEN IF CISCO OR ITS SUPPLIERS HAVE BEEN ADVISED OF THE POSSIBILITY OF SUCH DAMAGES.

Any Internet Protocol (IP) addresses and phone numbers used in this document are not intended to be actual addresses and phone numbers. Any examples, command display output, network topology diagrams, and other figures included in the document are shown for illustrative purposes only. Any use of actual IP addresses or phone numbers in illustrative content is unintentional and coincidental.

Cisco and the Cisco logo are trademarks or registered trademarks of Cisco and/or its affiliates in the U.S. and other countries. To view a list of Cisco trademarks, go to this URL: [http://](http://www.cisco.com/go/trademarks) [www.cisco.com/go/trademarks](http://www.cisco.com/go/trademarks). Third-party trademarks mentioned are the property of their respective owners. The use of the word partner does not imply a partnership relationship between Cisco and any other company. (1110R)

© 2015 Cisco Systems, Inc. All rights reserved.

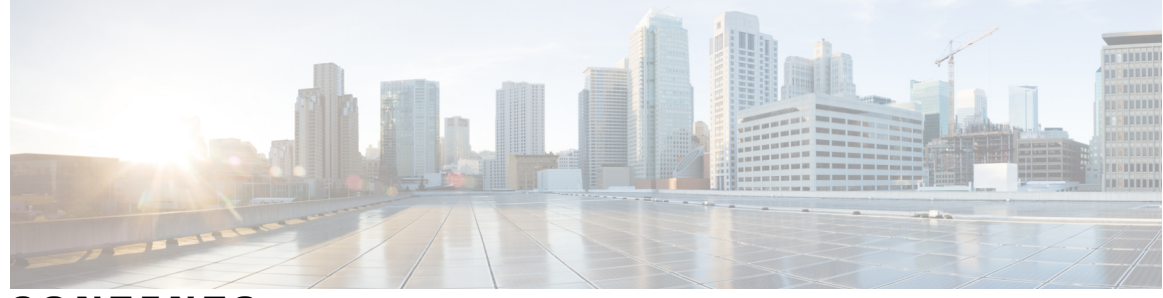

**CONTENTS**

**CHAPTER 1 Cisco Unified IP Phone 7900 Series Release Notes for [Firmware](#page-4-0) Release 9.3(1)SR2 1** [Introduction](#page-4-1) **1** New and [Changed](#page-6-0) Features **3** Firmware Release 9.3(1)SR2 Security [Enhancements](#page-6-1) **3** Related [Documentation](#page-6-2) **3** Cisco Unified IP Phone 7900 Series [Documentation](#page-6-3) **3** Cisco Unified [Communications](#page-6-4) Manager Documentation **3** Cisco Business Edition 5000 [Documentation](#page-7-0) **4** [Installation](#page-7-1) **4** Installation [Requirements](#page-7-2) **4** SCCP [Firmware](#page-7-3) Upgrade Issues **4** SIP [Firmware](#page-8-0) Upgrade Issues **5** Install Latest Cisco Unified [Communications](#page-8-1) Manager Release **5** Install Cisco Unified [Communications](#page-8-2) Manager Device Packs **5** Install Firmware Release on Cisco Unified [Communications](#page-9-0) Manager **6** Cisco Unified IP Phone Expansion Module Firmware [Installation](#page-11-0) **8** Cisco Unified IP Phone Expansion Module 7914 [Installation](#page-11-1) **8** Cisco Unified IP Phone [Expansion](#page-11-2) Module 7914 Firmware Upgrade Issues **8** Install Cisco Unified IP Phone [Expansion](#page-12-0) Module 7914 Firmware **9** Cisco Unified IP Phone Expansion Modules 7915 and 7916 [Installation](#page-13-0) **10** Cisco Unified IP Phone [Expansion](#page-13-1) Modules 7915 and 7916 Firmware Issues **10** Install Cisco Unified IP Phone [Expansion](#page-13-2) Modules 7915 and 7916 Firmware **10** Limitations and [Restrictions](#page-14-0) **11** Phone Behavior During Times of Network [Congestion](#page-14-1) **11** Unified [Communications](#page-14-2) Manager Endpoints Locale Installer **11** [Caveats](#page-15-0) **12** [Access](#page-15-1) Cisco Bug Search **12** Open [Caveats](#page-15-2) **12**

[Resolved](#page-17-0) Caveats **14** Cisco IP Phone [Firmware](#page-17-1) Support Policy **14** [Documentation,](#page-18-0) Service Requests, and Additional Information **15**  $\overline{\phantom{a}}$ 

1

<span id="page-4-0"></span>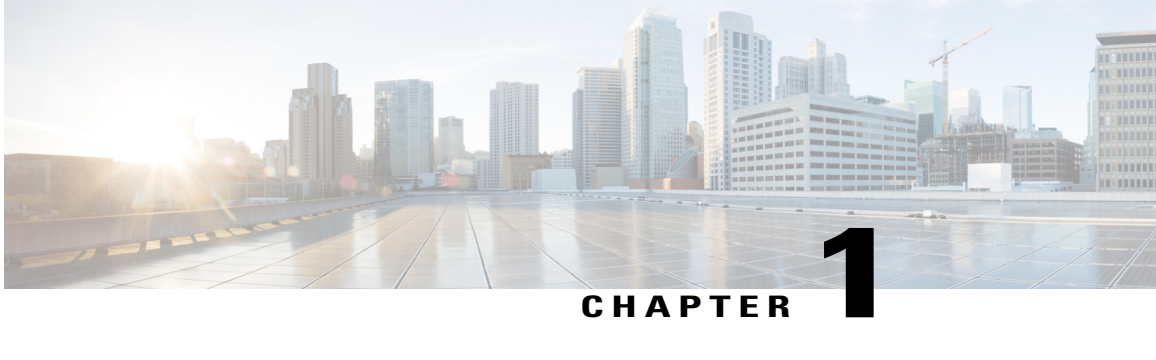

# **Cisco Unified IP Phone 7900 Series Release Notes for Firmware Release 9.3(1)SR2**

- [Introduction,](#page-4-1) page 1
- New and Changed [Features,](#page-6-0) page 3
- Related [Documentation,](#page-6-2) page 3
- [Installation,](#page-7-1) page 4
- Limitations and [Restrictions,](#page-14-0) page 11
- Unified [Communications](#page-14-2) Manager Endpoints Locale Installer, page 11
- [Caveats,](#page-15-0) page 12
- Cisco IP Phone [Firmware](#page-17-1) Support Policy, page 14
- [Documentation,](#page-18-0) Service Requests, and Additional Information, page 15

# <span id="page-4-1"></span>**Introduction**

These release notes support the Cisco Unified IP Phones 7900 Series running SCCP and SIP Firmware Release 9.3(1)SR2.

Firmware Release 9.3(1)SR2 applies to the following phones:

- Cisco Unified IP Phone 7906
- Cisco Unified IP Phone 7911
- Cisco Unified IP Phone 7931
- Cisco Unified IP Phone 7941
- Cisco Unified IP Phone 7941G-GE
- Cisco Unified IP Phone 7942
- Cisco Unified IP Phone 7945
- Cisco Unified IP Phone 7961
- Cisco Unified IP Phone 7961G-GE
- Cisco Unified IP Phone 7962
- Cisco Unified IP Phone 7965
- Cisco Unified IP Phone 7970
- Cisco Unified IP Phone 7971
- Cisco Unified IP Phone 7975

The following table lists the Cisco Unified Communications Manager release and protocol compatibility for the Cisco Unified IP Phones.

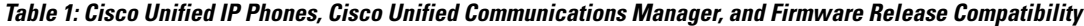

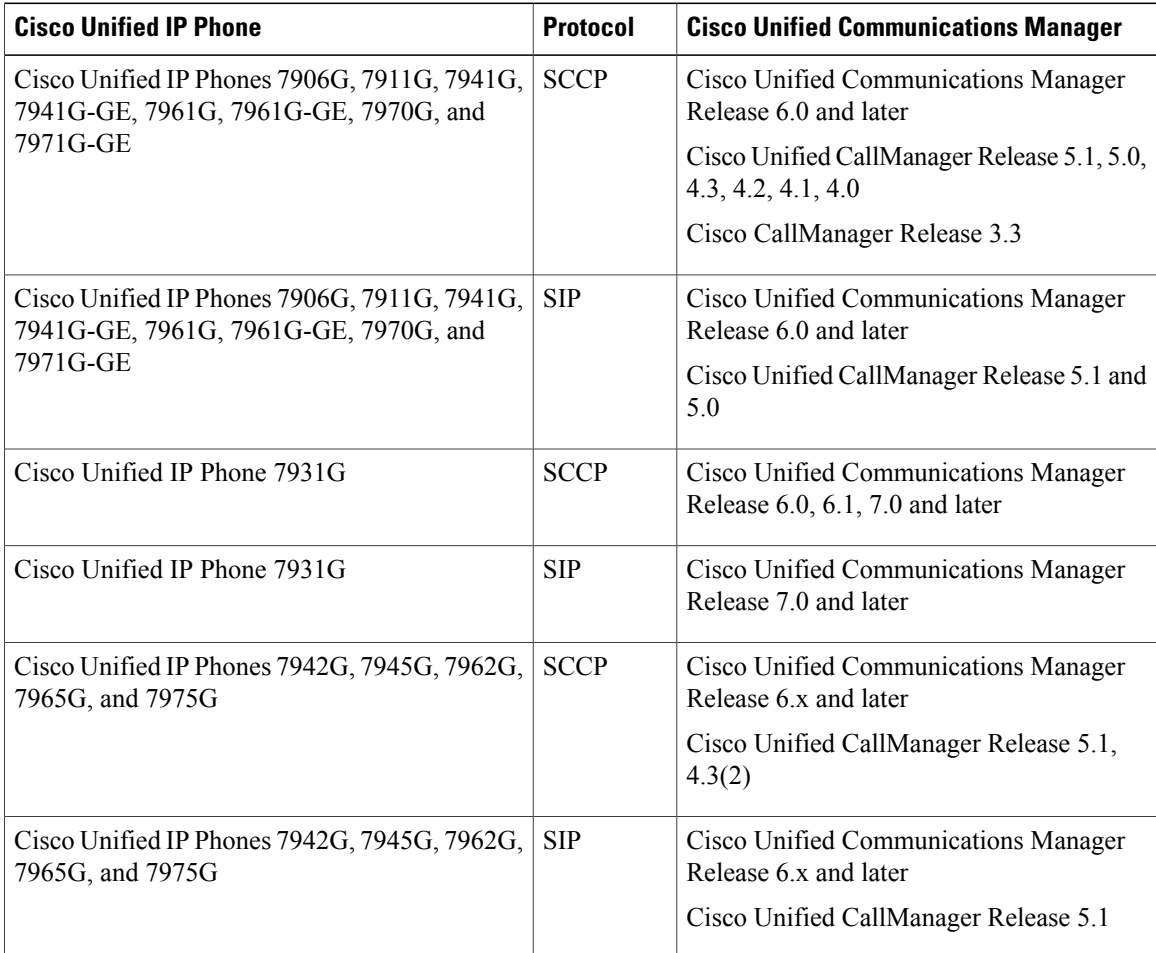

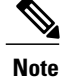

Firmware Release 9.3(1)SR2 is designed and tested to interoperate with Cisco call control, most notably Cisco Unified Communications Manager Release 9.0(1). Although SIP firmware is IETF RFC 3261 compliant, it is not supported by Cisco TAC or Engineering for use with non-Cisco call control systems.

# <span id="page-6-0"></span>**New and Changed Features**

The following sections describe the new and changed features in this release.

### <span id="page-6-1"></span>**Firmware Release 9.3(1)SR2 Security Enhancements**

Firmware Release 9.3(1)SR2 contains the following security enhancements:

- The phone does not request authorized key information from the TFTP server. Without the authorized keys, the administrator must enter the SSH user id and password to connect to the phone for debugging.
- The debugging *settmask* commands are added to the phone debug shell. Making the commands available in the debug shell removes the need for the default user account.
- The ability to log into a default user account has been removed.Phone debugging can only be performed using the debug account.
- The ability to log into the phone from the AUX port on the phone has been removed.

This feature had no user impact.

# <span id="page-6-3"></span><span id="page-6-2"></span>**Related Documentation**

Use the following sections to obtain related information.

# <span id="page-6-4"></span>**Cisco Unified IP Phone 7900 Series Documentation**

See the publications that are specific to your language, phone model, and Cisco Unified Communications Manager release. Navigate from the following documentation URL:

[http://www.cisco.com/c/en/us/support/collaboration-endpoints/unified-ip-phone-7900-series/](http://www.cisco.com/c/en/us/support/collaboration-endpoints/unified-ip-phone-7900-series/tsd-products-support-general-information.html) [tsd-products-support-general-information.html](http://www.cisco.com/c/en/us/support/collaboration-endpoints/unified-ip-phone-7900-series/tsd-products-support-general-information.html)

### **Cisco Unified Communications Manager Documentation**

See the *Cisco Unified Communications Manager Documentation Guide* and other publicationsthat are specific to your Cisco Unified Communications Manager release. Navigate from the following documentation URL:

[http://www.cisco.com/c/en/us/support/unified-communications/unified-communications-manager-callmanager/](http://www.cisco.com/c/en/us/support/unified-communications/unified-communications-manager-callmanager/tsd-products-support-series-home.html) [tsd-products-support-series-home.html](http://www.cisco.com/c/en/us/support/unified-communications/unified-communications-manager-callmanager/tsd-products-support-series-home.html)

# <span id="page-7-0"></span>**Cisco Business Edition 5000 Documentation**

See the *Cisco Business Edition 5000 Documentation Guide* and other publications that are specific to your Cisco Business Edition 5000 release. Navigate from the following URL:

[http://www.cisco.com/c/en/us/support/unified-communications/business-edition-5000/](http://www.cisco.com/c/en/us/support/unified-communications/business-edition-5000/tsd-products-support-series-home.html) [tsd-products-support-series-home.html](http://www.cisco.com/c/en/us/support/unified-communications/business-edition-5000/tsd-products-support-series-home.html)

# <span id="page-7-2"></span><span id="page-7-1"></span>**Installation**

### **Installation Requirements**

Before you install the firmware release, you must ensure that your Cisco Unified Communications Manager is running the latest device pack.

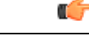

#### **Important**

If your Cisco Unified Communications Manager does not have the required device pack to support this firmware release, the firmware may not work correctly.

For information on the Cisco Unified Communications Manager Device Packs, see [http://www.cisco.com/c/](http://www.cisco.com/c/en/us/td/docs/voice_ip_comm/cucm/compat/devpack_comp_mtx.html) [en/us/td/docs/voice\\_ip\\_comm/cucm/compat/devpack\\_comp\\_mtx.html.](http://www.cisco.com/c/en/us/td/docs/voice_ip_comm/cucm/compat/devpack_comp_mtx.html)

# <span id="page-7-3"></span>**SCCP Firmware Upgrade Issues**

This section applies to the Cisco Unified IP Phones 7975G, 7971G-GE, 7970G, 7965G, 7962G, 7961G-GE, 7961G, 7945G, 7942G, 7941G-GE, 7941G, 7931G, 7911G, and 7906G.

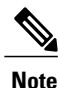

For all SCCP firmware upgrades from firmware release versions earlier than 8.3(3) to Version 9.3(1) or later, you must first upgrade your phone firmware to an intermediate version (8.3(3) to 8.5(2)) and then upgrade to 9.3(1).

The following upgrade issues apply:

- If you are currently running firmware earlier than 6.0(2) on a Cisco Unified IPPhone and want to upgrade to 8.x(x), you must first install an intervening  $7.0(x)$  load to prevent upgrade failure. Cisco recommends using the most recent 7.0(3) load as the intervening load to avoid lengthy upgrade times.
- If you are currently running firmware 6.0(2) to 7.0(2) on a Cisco Unified IP Phone and want to upgrade to 8.x(x), you can do so directly. However, expect the upgrade to take twice as long as usual.

### <span id="page-8-0"></span>**SIP Firmware Upgrade Issues**

For all SIP firmware upgrades from firmware release versions earlier than 8.3(3) to Version 9.3(1) or later, you must first upgrade your phone firmware to an intermediate version (8.3(3) to 8.5(2)) and then upgrade to 9.3(1).

The following upgrade issues apply:

- If you are currently running firmware 6.0(2) to 7.0(2) on a Cisco Unified IP Phone and want to upgrade to 8.x(x), be aware that upgrading will take up to twice as long to complete as usual.
- Device packs are required to enable IPPhones in the Cisco Unified Communications Manager database. For Cisco Unified CallManager 4.2 and earlier, these device packs are required. For Cisco Unified CallManager 4.3 and Cisco Unified Communications Manager 6.0 and later, you must run the device pack and reboot the Cisco Unified Communications Manager server.

### <span id="page-8-1"></span>**Install Latest Cisco Unified Communications Manager Release**

Before using the Cisco Unified IP Phone with Cisco Unified Communications Manager, your Cisco Unified Communications Manager servers must be running a version of the server software that supports the phones. All Cisco Unified Communications Manager servers in the cluster must support the phones. For information about the minimum Cisco Unified Communications Manager software version that the phone requires, see the introductory sections of these release notes.

For more information on Cisco Unified Communications Manager installations and upgrades, see the documents for your Cisco Unified Communications Manager version at the following location: [http://www.cisco.com/](http://www.cisco.com/en/US/products/sw/voicesw/ps556/prod_installation_guides_list.html) [en/US/products/sw/voicesw/ps556/prod\\_installation\\_guides\\_list.html](http://www.cisco.com/en/US/products/sw/voicesw/ps556/prod_installation_guides_list.html)

To download and install the Cisco Unified Communications Manager version, perform these steps.

#### **Procedure**

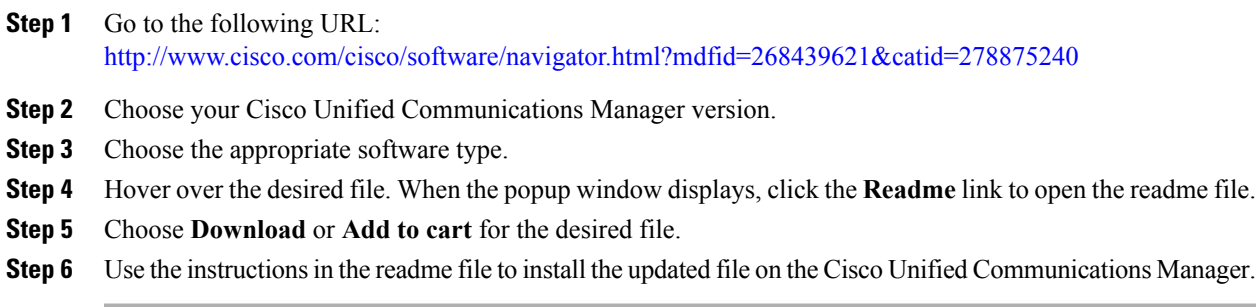

# <span id="page-8-3"></span><span id="page-8-2"></span>**Install Cisco Unified Communications Manager Device Packs**

Device packs are required to enable IP phones in the Cisco Unified Communications Manager database. For information about compatible device packs, see [http://www.cisco.com/en/US/docs/voice\\_ip\\_comm/cucm/](http://www.cisco.com/en/US/docs/voice_ip_comm/cucm/compat/devpack_comp_mtx.html) [compat/devpack\\_comp\\_mtx.html](http://www.cisco.com/en/US/docs/voice_ip_comm/cucm/compat/devpack_comp_mtx.html).

For Cisco Unified CallManager 4.2 and earlier, these device packs are required.For Cisco Unified CallManager 4.3 and Cisco Unified Communications Manager 6.0 and later, you must run the device pack and reboot the Cisco Unified Communications Manager server.

To install the device packs, follow these steps.

#### **Procedure**

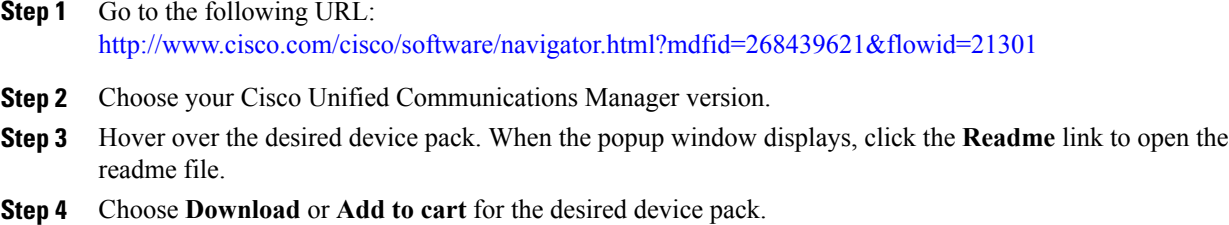

**Step 5** Use the instructions in the readme file to install the updated device pack on the Cisco Unified Communications Manager.

# <span id="page-9-0"></span>**Install Firmware Release on Cisco Unified Communications Manager**

Before using the Cisco Unified IP Phone 7900 Series Firmware Release 9.3(1)SR2 with Cisco Unified Communications Manager, you must install the latest firmware on all Cisco Unified Communications Manager servers in the cluster.

#### **Procedure**

- **Step 1** Go to the following URL: <http://www.cisco.com/cisco/software/navigator.html?mdfid=268437892&flowid=5293>
- **Step 2** Choose **Cisco Unified IP Phones 7900 Series**.
- **Step 3** Choose your phone type.
- **Step 4** Choose one of the following firmware types:
	- **Skinny Client Control Protocol (SCCP) Software**
	- **Session Initiation Protocol (SIP) Software**
- **Step 5** In the Latest Releases folder, choose **9.3(1)SR2**.
- **Step 6** Select one of the following firmware files, click **Download Now** or **Add to cart** button, and follow the prompts:
	- For Cisco Unified CallManager 4.2 and earlier (firmware files only):
		- ◦cmterm-7975-sccp.9-3-1SR2-1.zip
		- cmterm-7970 7971-sccp.9-3-1SR2-1.zip
		- ◦cmterm-7945\_7965-sccp.9-3-1SR2-1.zip

• cmterm-7942 7962-sccp.9-3-1SR2-1.zip

- cmterm-7941 7961-sccp.9-3-1SR2-1.zip
- ◦cmterm-7911\_7906-sccp.9-3-1SR2-1.zip
- For Cisco Unified CallManager 4.3:
	- ◦cmterm-7975-sccp.9-3-1SR2-1.exe
	- cmterm-7970 7971-sccp.9-3-1SR2-1.exe
	- cmterm-7945 7965-sccp.9-3-1SR2-1.exe
	- cmterm-7942 7962-sccp.9-3-1SR2-1.exe
	- ◦cmterm-7941\_7961-sccp.9-3-1SR2-1.exe
	- cmterm-7911 7906-sccp.9-3-1SR2-1.exe
- For Cisco Unified CallManager 5.0(4) and later:
	- ◦cmterm-7975-sccp.9-3-1SR2-1.cop.sgn
	- cmterm-7970 7971-sccp.9-3-1SR2-1.cop.sgn
	- ◦cmterm-7945\_7965-sccp.9-3-1SR2-1.cop.sgn
	- ◦cmterm-7942\_7962-sccp.9-3-1SR2-1.cop.sgn
	- cmterm-7941 7961-sccp.9-3-1SR2-1.cop.sgn
	- cmterm-7911\_7906-sccp.9-3-1SR2-1.cop.sgn
- For Cisco Unified Communications Manager 6.0 and later: ◦cmterm-7931-sccp.9-3-1SR2-1.cop.sgn
- For Cisco Unified CallManager 5.0 and later (firmware files only):
	- ◦cmterm-7975-sip.9-3-1SR2-1.zip
	- ◦cmterm-7970\_7971-sip.9-3-1SR2-1.zip
	- cmterm-7945 7965-sip.9-3-1SR2-1.zip
	- ◦cmterm-7942\_7962-sip.9-3-1SR2-1.zip
	- cmterm-7941 7961-sip.9-3-1SR2-1.zip
	- ◦cmterm-7911\_7906-sip.9-3-1SR2-1.zip
- For Cisco Unified CallManager 5.0(4) and later:
	- ◦cmterm-7975-sip.9-3-1SR2-1.cop.sgn
	- ◦cmterm-7970\_7971-sip.9-3-1SR2-1.cop.sgn
	- ◦cmterm-7945\_7965-sip.9-3-1SR2-1.cop.sgn
	- ◦cmterm-7942\_7962-sip.9-3-1SR2-1.cop.sgn
- cmterm-7941 7961-sip.9-3-1SR2-1.cop.sgn
- cmterm-7911 7906-sip.9-3-1SR2-1.cop.sgn
- If you added the firmware file to the cart, click the **Download Cart** link when you are ready to download the file. **Note**
- **Step 7** Click the + next to the firmware file name in the Download Cart section to access additional information about this file. The hyperlink for the readme file is in the Additional Information section, which contains installation instructions for the corresponding firmware:
	- cmterm-7911\_7906-sccp.9-3-1SR2-1-readme.html
	- cmterm-7911\_7906-sip.9-3-1SR2-1-readme.html
	- cmterm-7931-sccp.9-3-1SR2-1-readme.html
	- cmterm-7931-sip.9-3-1SR2-1-readme.html
	- cmterm-7941\_7961-sccp.9-3-1SR2-1-readme.html
	- cmterm-7941\_7961-sip.9-3-1SR2-1-readme.html
	- cmterm-7942\_7962-sccp.9-3-1SR2-1-readme.html
	- cmterm-7942\_7962-sip.9-3-1SR2-1-readme.html
	- cmterm-7945\_7965-sccp.9-3-1SR2-1-readme.html
	- cmterm-7945\_7965-sip.9-3-1SR2-1-readme.html
	- cmterm-7970\_7971-sccp.9-3-1SR2-1-readme.html
	- cmterm-7970\_7971-sip.9-3-1SR2-1-readme.html
	- cmterm-7975-sccp.9-3-1SR2-1-readme.html
	- cmterm-7975-sip.9-3-1SR2-1-readme.html
- **Step 8** Follow the instructions in the readme file to install the firmware.

# <span id="page-11-1"></span><span id="page-11-0"></span>**Cisco Unified IP Phone Expansion Module Firmware Installation**

The following sections describe the Cisco Unified IP Phone Expansion Module firmware installation.

#### <span id="page-11-2"></span>**Cisco Unified IP Phone Expansion Module 7914 Installation**

This section describes how to install Cisco Unified IP Phone Expansion Module 7914.

#### **Cisco Unified IP Phone Expansion Module 7914 Firmware Upgrade Issues**

The Cisco Unified IP Phones 7906G, 7911G, 7941G, 7941G-GE, 7942G, and 7945G, do not support the Cisco Unified IP Phone Expansion Module 7914.

You can add a maximum of two Expansion Modules to the Cisco Unified IP Phones 7961G, 7961G-GE, 7965G, 7970G, 7971G, and 7975G.

The filename for Cisco Unified IP Phone Expansion Module 7914 indicates that it is for use with SCCP; however, it supports both SCCP and SIP. This applies to IP Phones using Cisco Unified Communications Manager 7.0.

If you are using the Cisco Unified IPPhone Expansion Module 7914, you must upgrade the expansion module to firmware release S00105000400 before using the phone to support relevant features on your expansion module.

#### <span id="page-12-0"></span>**Install Cisco Unified IP Phone Expansion Module 7914 Firmware**

To download and install the firmware, perform these steps:

#### **Procedure**

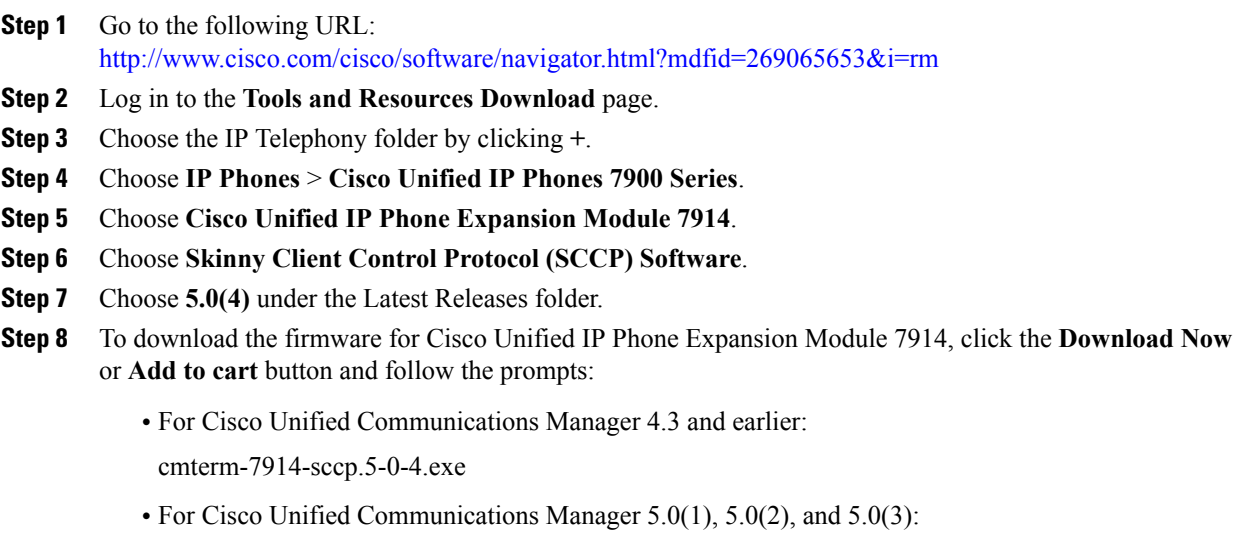

cmterm-7914-sccp.5-0-4.cop

• For Cisco Unified Communications Manager 5.0(4) and later:

cmterm-7914-sccp.5-0-4.cop.sgn

- **Step 9** If you added the firmware file to the cart, click the **Download Cart** link when you are ready to download the file.
- **Step 10** Click the  $+$  next to the firmware file name in the Download Cart section to access additional information about this file. The hyperlink for the readme file is in the Additional Information section, which contains installation instructions for the corresponding firmware: cmterm-7914-sccp.5-0-4.readme.html

### <span id="page-13-0"></span>**Cisco Unified IP Phone Expansion Modules 7915 and 7916 Installation**

This section describes how to install Cisco Unified IP Phone Expansion Modules 7915 and 7916.

#### <span id="page-13-1"></span>**Cisco Unified IP Phone Expansion Modules 7915 and 7916 Firmware Issues**

Before you use the Cisco Unified IP Phone Expansion Module 7916, you must load the expansion module with firmware release B016-1-0-4-2 before using the phone to support relevant features on your expansion module.

Before you use the Cisco Unified IP Phone Expansion Module 7915, you must load the expansion module with firmware release B015-1-0-4-2 before using the phone to support relevant features on your expansion module.

The Cisco Unified IP Phones 7962G, 7965G, and 7975G support the Cisco Unified IP Phone Expansion Modules 7915 and 7916. You can add a maximum of two expansion modules to these phones.

#### <span id="page-13-2"></span>**Install Cisco Unified IP Phone Expansion Modules 7915 and 7916 Firmware**

To download and install the firmware, perform these steps:

#### **Procedure**

- **Step 1** Choose **Cisco Unified IP Expansion Module 7916** or **Cisco Unified IP Expansion Module 7915**.
- **Step 2** Choose the IP Telephony folder by clicking **+**.
- **Step 3** Choose **IP Phones** > **Cisco Unified IP Phones 7900 Series**.
- **Step 4** Choose **Cisco Unified IP Expansion Module 7916** or **Cisco Unified IP Expansion Module 7915**.
- **Step 5** Choose **1.0(4)** under the Latest Releases folder.
- **Step 6** To download the SIP firmware for the Cisco Unified IP Phone, click the **Download Now** or **Add to cart** button and follow the prompts:

For Cisco Unified CallManager 4.3 and 4.2 (SCCP firmware files only):

- cmterm-7915.1-0-4.zip
- cmterm-7916.1-0-4.zip

For Cisco Unified Communications Manager 5.1 and later:

- cmterm-7915.1-0-4.cop.sgn
- cmterm-7916.1-0-4.cop.sgn

For Cisco Unified CallManager 4.3 and 4.2 (SCCP only):

- cmterm-7915.1-0-4.exe
- cmterm-7916.1-0-4.exe
- **Step 7** If you added the firmware file to the cart, click the **Download Cart** link when you are ready to download the file.
- **Step 8** Click the + next to the firmware file name in the Download Cart section to access additional information about this file. The hyperlink for the readme file is in the Additional Information section, which contains installation instructions for the corresponding firmware: cmterm-7915\_7916.1-0-4-readme.html

# <span id="page-14-1"></span><span id="page-14-0"></span>**Limitations and Restrictions**

### **Phone Behavior During Times of Network Congestion**

Anything that degrades network performance can affect Cisco IP Phone voice and video quality, and in some cases, can cause a call to drop.Sources of network degradation can include, but are not limited to, the following activities:

- Administrative tasks, such as an internal port scan or security scan
- Attacks that occur on your network, such as a Denial of Service attack

To reduce or eliminate any adverse effects to the phones, schedule administrative network tasks during a time when the phones are not being used or exclude the phones from testing.

# <span id="page-14-2"></span>**Unified Communications Manager Endpoints Locale Installer**

By default, Cisco IP Phones are set up for the English (United States) locale. To use the Cisco IP phones in other locales, you must install the locale-specific version of the Unified Communications Manager Endpoints Locale Installer on every Cisco Unified Communications Manager server in the cluster. The Locale Installer installs the latest translated text for the phone user interface and country-specific phone tones on your system so that they are available for the Cisco IP Phones.

To access the Locale Installer required for a release, access [http://software.cisco.com/download/](http://software.cisco.com/download/navigator.html?mdfid=286037605&flowid=46245) [navigator.html?mdfid=286037605&flowid=46245](http://software.cisco.com/download/navigator.html?mdfid=286037605&flowid=46245), navigate to your phone model, and select the Unified Communications Manager Endpoints Locale Installer link.

For more information, see the "Locale Installer" section in the *Cisco Unified Communications Operating System Administration Guide*.

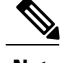

**Note** The latest Locale Installer may not be immediately available; continue to check the website for updates.

# <span id="page-15-0"></span>**Caveats**

This section describes the resolved and open caveats, and provides information on accessing the Cisco Software Bug Toolkit.

# <span id="page-15-3"></span><span id="page-15-1"></span>**Access Cisco Bug Search**

Known problems (bugs) are graded according to severity level. These release notes contain descriptions of the following:

- All severity level 1 or 2 bugs
- Significant severity level 3 bugs

You can search for problems by using the Cisco Bug Search.

#### **Before You Begin**

To access Cisco Bug Search, you need the following items:

- Internet connection
- Web browser
- Cisco.com user ID and password

#### **Procedure**

- **Step 1** To access the Cisco Bug Search, go to: <https://tools.cisco.com/bugsearch>
- **Step 2** Log in with your Cisco.com user ID and password.
- **Step 3** To look for information about a specific problem, enter the bug ID number in the Search for field, then press **Enter**.

# <span id="page-15-2"></span>**Open Caveats**

The following table lists severity 1, 2, and 3 defects that are open for the Cisco Unified IP Phones that use Firmware Release 9.3(1)SR2.

For more information about an individual defect, you can access the online record for the defect by clicking the Identifier or going to the URL that is shown. You must be a registered Cisco.com user to access this online information.

Because defect status continually changes, the table reflects a snapshot of the defects that were open at the time this report was compiled. For an updated view of open defects, access Bug Toolkit as described in [Access](#page-15-1) Cisco Bug [Search](#page-15-1), on page 12.

 $\mathbf{I}$ 

#### **Table 2: Open Caveats for Firmware Release 9.3(1)SR2**

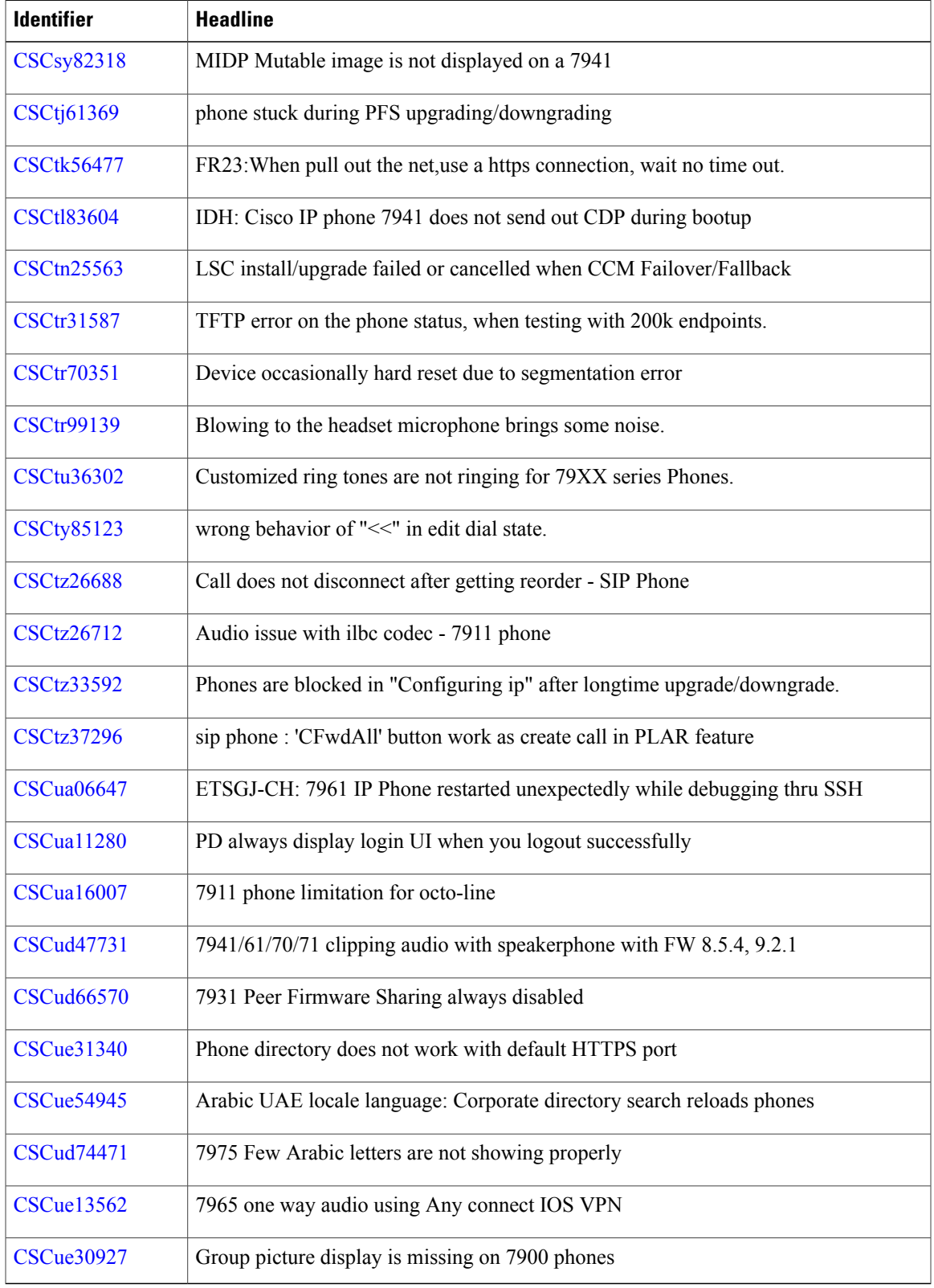

# <span id="page-17-0"></span>**Resolved Caveats**

The following table lists severity 1, 2, and 3 defects that are resolved for the Cisco Unified IP Phones that use Firmware Release 9.3(1)SR2.

For more information about an individual defect, you can access the online record for the defect by clicking the Identifier or going to the URL that is shown. You must be a registered Cisco.com user to access this online information.

Because defect status continually changes, the table reflects a snapshot of the defects that were open at the time this report was compiled. For an updated view of open defects, access Bug Toolkit as described in [Access](#page-15-1) Cisco Bug [Search](#page-15-1), on page 12.

| <b>Identifier</b> | <b>Headline</b>                                                         |
|-------------------|-------------------------------------------------------------------------|
| <b>CSCub94152</b> | Phone behavior is wrong if try to transfer to a non-exist number        |
| <b>CSCuc71497</b> | Phone does not release the call when going on-hook                      |
| CSCuc73107        | 7942/62 fail from full duplex to half at ethernet outage                |
| <b>CSCuc76335</b> | Phone will restart after visiting phone web page using https            |
| <b>CSCuc95742</b> | 7942 SIP42.9-2-3S has softkey problem when the phone goes to SRTS mode. |
| CSCud60349        | EAP-TLS authentication fails when ISE is using chained certificate      |
| CSCue04937        | Disable default user account and console login on TNP phones            |
| CSCue04970        | SSH auth-key file will not be sent to phone                             |
| CSCue04972        | Settmak command from default user shell is ported into debug shell      |
| <b>CSCue05058</b> | Phone should support ignore-early-media=true in Call-Info Header        |
| <b>CSCue33263</b> | 79XX phones showing the incorrect time for certain time zones 9.3.1ES11 |

**Table 3: Resolved Caveats for Firmware Release 9.3(1)SR2**

# <span id="page-17-1"></span>**Cisco IP Phone Firmware Support Policy**

For information on the support policy for Cisco IP Phones, see [http://www.cisco.com/c/en/us/support/docs/](http://www.cisco.com/c/en/us/support/docs/collaboration-endpoints/unified-ip-phone-7900-series/116684-technote-ipphone-00.html) [collaboration-endpoints/unified-ip-phone-7900-series/116684-technote-ipphone-00.html](http://www.cisco.com/c/en/us/support/docs/collaboration-endpoints/unified-ip-phone-7900-series/116684-technote-ipphone-00.html).

Π

# <span id="page-18-0"></span>**Documentation, Service Requests, and Additional Information**

For information on obtaining documentation, submitting a service request, and gathering additional information, see the monthly *What*'*s New in Cisco Product Documentation*, which also lists all new and revised Cisco technical documentation, at:

<http://www.cisco.com/c/en/us/td/docs/general/whatsnew/whatsnew.html>

Subscribe to the *What*'*s New in Cisco Product Documentation* as a Really Simple Syndication (RSS) feed and set content to be delivered directly to your desktop using a reader application. The RSS feeds are a free service and Cisco currently supports RSS Version 2.0.

 $\overline{\phantom{a}}$ 

 $\mathbf I$ 

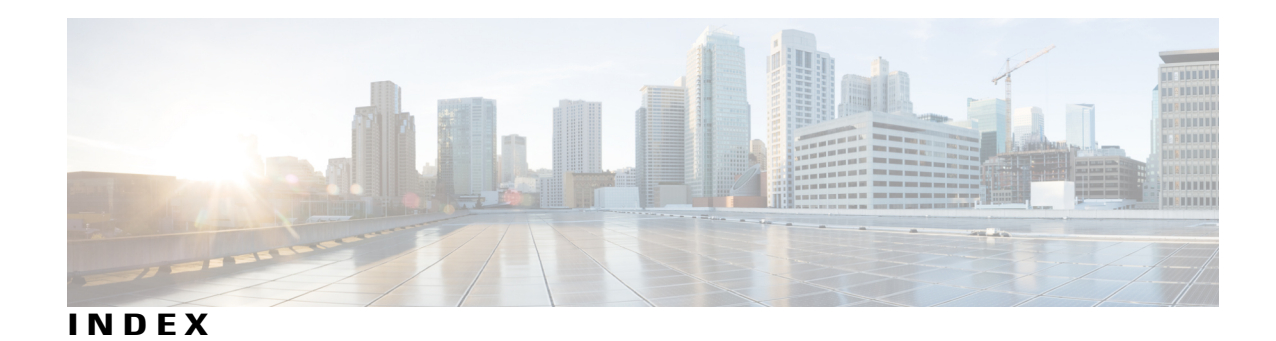

**B**

 $\overline{ }$ 

bug **[12](#page-15-3)**

**D**

device pack **[5](#page-8-3)** installation **[5](#page-8-3)**

 $\overline{\phantom{a}}$ 

 $\mathbf I$